# **Test My Notebook**

*Release 0.0.1*

**Young-Chan Park**

**Jul 14, 2020**

# **TABLE OF CONTENTS:**

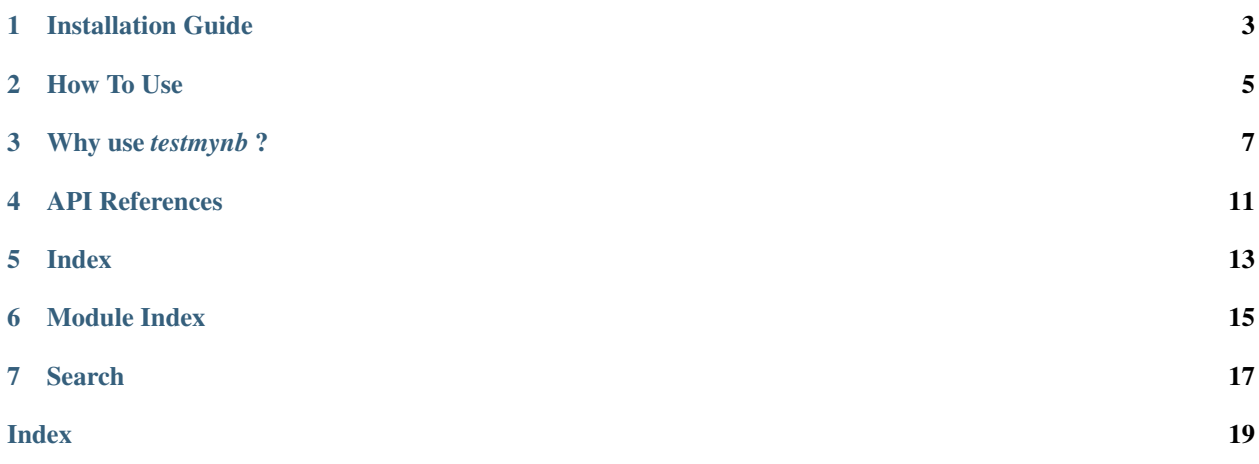

*testmynb* is a testing framework which runs tests written in Jupyter Notebook code cells.

### **ONE**

## **INSTALLATION GUIDE**

# <span id="page-6-0"></span>**1.1 Availability**

Python: 3.5, 3.6, 3.7, 3.8, 3.9 Platforms: Linux, macOS

Run the following command to install *testmynb* from PyPI and check its version.

\$ pip install testmynb \$ testmynb --version

#### **TWO**

#### **HOW TO USE**

### <span id="page-8-0"></span>**2.1 %load\_ext testmynb**

Load testmynb to the ipython kernel to start using testmynb.

```
In [1]: %load_ext testmynb
```
#### **2.2 %%testcell Magic**

By loading testmynb to the ipython kernel, the %%testcell magic becomes available.

By adding the %%testcell magic to the cell, it flags the cell to be executed as a test by the testmynb command line tool.

```
In [2]: %%testcell example_test_cell
```

```
assert 1==1, 'Example assert statement'
```
### **2.3 Test Cell**

Test cells should generally have two things: a title and an assert statement.

#### Cell Title

The first positional argument of the cell magic line is used as the test cell's title.

When running testmynb, the failed/errored test cell's title is displayed to allow the user to distinguish which test failed/errored. If no title is given, the title falls back to unnamed.

You may still distinguish the failed/errored test cell by observing the cell body and the traceback of the test.

#### Assert Statement

Like pytest, a test cell should contain an assert statement to test whatever you're testing.

If any of the two above are missing, a message is displayed when the cell is executed.

```
In [3]: %%testcell
       test = True
       # No assert statement nor cell title.
       # Running this cell will print out a message
       # saying there is no assert statement nor a cell title.
        [testmynb] Assert statement missing.
        [testmynb] Cell title missing.
```
### **2.4 -n option**

The -n option is used to run the cell during the test, but not to treat it as a test. This can be used for cells which contain all the required import statements, or as a setup/teardown cell.

```
In [4]: %%testcell import_statements -n
        import os
        import sys
```
#### **2.5 testmynb commandline**

Run the testmynb command, and the command line tool searches for all the .ipynb files with the test\_ prefix and runs the designated test cells.

```
In [5]: !testmynb
```

```
============================ Test My Notebook (0.0.1) ==========================
Platform darwin
Python 3.7.1
Working Directory: ${PWD}
7 test cells across 2 notebook(s) detected.
Notebooks:
Trusted test_how_to.ipynb: ...
Untrusted test_why_use_testmynb.ipynb: ...
============== 7 test(s) passed, 0 failed, and 0 raised an error ==============
```
#### **THREE**

### **WHY USE** *TESTMYNB* **?**

<span id="page-10-0"></span>There are times when your tests need some documentation, but text comments alone are just not sufficient enough to fully explain what the test is doing. By using testmynb, you may use Jupyter Notebook's features to explain your tests.

Like the example below. Say deep in your Python package, you made a function which adds a label to a given x, y coordinate. You tried your best in the docstring what the function does, and you write the tests for the function which all passes.

```
In [1]: %load_ext testmynb
```

```
In [2]: %%testcell imports -n
        import pandas as pd
        import numpy as np
```

```
In [3]: %%testcell example_func
        # Your function in your imaginary package.
        def get_label(x: float, y: float) -> str:
            """
            Based on the given coordinate, returns `purple`, `red`, and/or `orange` label.
            `purple`: 0<=x<30 and 30<y<=100
            `red`: 20 <= x < 70 and 60 < y < = 100
            `orange`: 70<=x<=100 and 30<y<=100
            """
            assert 0 \le x \le 100assert 0 \le y \le 100labels = list()if (0 \le x \le 30)and (30 < y < = 100):
                labels.append('purple')
            if (20 <= x < 70)
                and (60 < y < = 100):
                labels.append('red')
            if (70 \leq x \leq 100)
                and (30 < y < = 100):
                labels.append('orange')
            return ';'.join(labels)
In [4]: %%testcell test_get_label_original
```

```
# Tests for the above function that all passes
assert 'purple;red' == get_label(25, 70)
```
(continues on next page)

(continued from previous page)

```
assert 'purple' == qet \label{eq:10} (10, 70)assert 'orange' == get_label(80, 50)
assert ' == get_label(20, 20)
```
Technically, this all passes and the function works as intended. But text only explanation of the function, and looking at the source itself just doesn't intuitively tell the reader what the function does. In this situation, a graphical explanation may aid in the reader to understand what the function/tests are doing.

```
In [5]: import matplotlib.pyplot as plt
        %matplotlib inline
        fig = plt.figure()ax = fig.add_axes([0, 0, 1, 1])ax.set_xlabel('X')
        ax.set_ylabel('Y')
        ax.set_title('Example Scatter Plot')
        ax.set_ylim(0, 100)
        ax.set_xlim(0, 100)
        ax.axvspan(20, 70, ymin=.6, ymax=.9, alpha=0.5, color='red')
        ax.axvspan(0, 30, ymin=.3, ymax=1.0, alpha=0.5, color='purple')
        ax.axvspan(70, 100, ymin=.3, ymax=1., alpha=0.5, color='orange')
        ax.scatter(25, 70) # This should output `purple; red`
        assert 'purple;red' == get_label(25, 70)
        ax.scatter(10, 70) # This should output `purple`
        \textsf{assert} 'purple' == \textsf{get\_label}(10, 70)ax.scatter(80, 50) # This should output `orange`
        assert 'orange' == get_label(80, 50)
        ax.scatter(20, 20) # This should output ``
        assert '' == get_label(20, 20)
        plt.show()
```
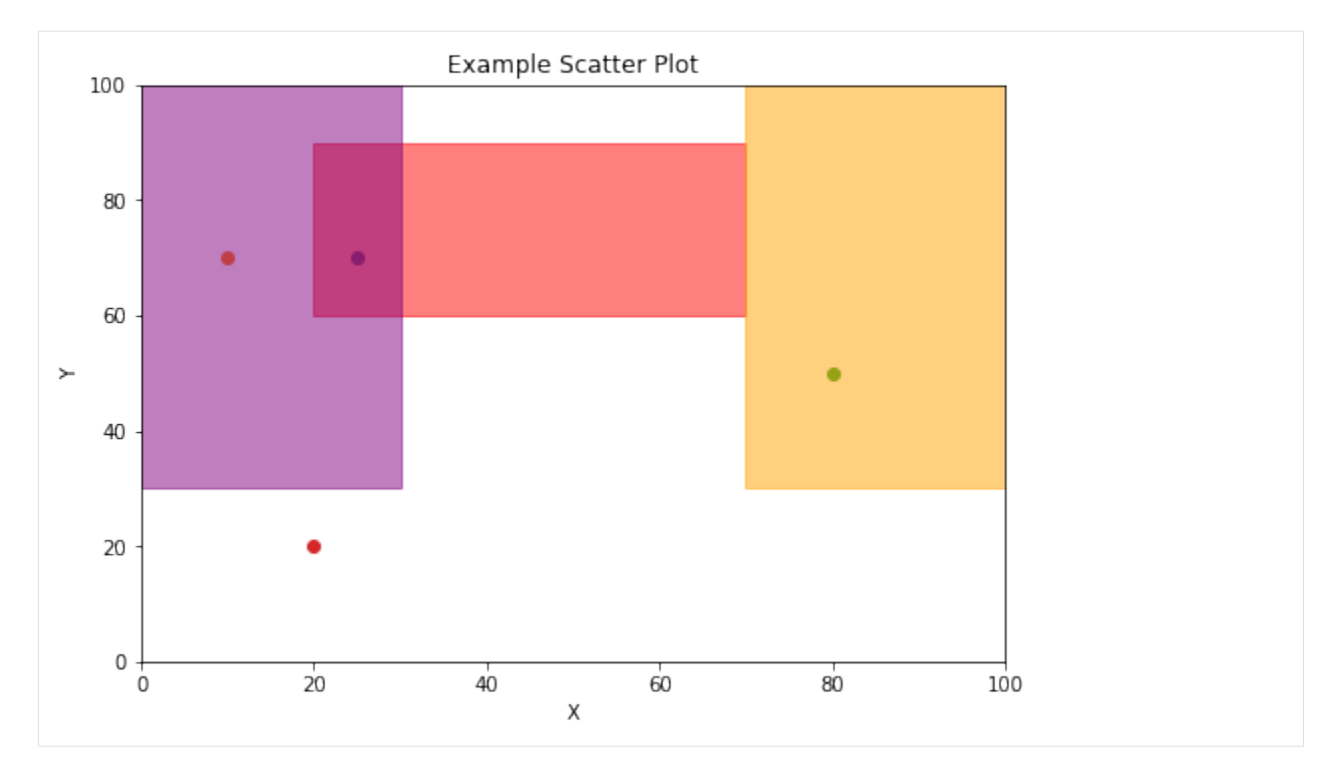

The above graphically shows what the function does and intuitively shows what the tests are testing!

Also, now we can graphically see what the function does, we can improve the tests with something like the hypothesis package!

```
In [6]: %%testcell test_get_label_improved
        from hypothesis import given, strategies
        @given(
            x = strategies.integers (min_value = 0, max_value = 19)
            , y = strategies.integers(min_value = 31, max_value = 100)
        )
        def test_get_label_purple(x, y):
            assert 'purple' == get\_label(x, y)@given(
            x = strategies.integers (min_value = 30, max_value = 69)
            , y = strategies.integers(min_value = 61, max_value = 90)
        )
        def test_get_label_red(x, y):
            assert 'red' == get\_label(x, y)@given(
            x = strategies.integers (min_value = 70, max_value = 100)
            , y = strategies.integers (min_value = 31, max_value = 100)
        )
        def test_get_label_orange(x, y):
            assert 'orange' == get\_label(x, y)
```
### **FOUR**

### **API REFERENCES**

#### <span id="page-14-1"></span><span id="page-14-0"></span>**4.1 Classes**

**class** testmynb.handler.**TestHandler**(*\*notebooks*)

**class** testmynb.notebook.**TestCell**(*data*, *notebook*) Bases: collections.UserString

A class for Jupyter Notebook code cell.

#### Variables

- **ignore** (bool) Whether the cell magic line contained the *-t* option.
- **name**  $(str)$  The user defined name of the test cell block.

#### **class** testmynb.notebook.**Notebook**(*ipynb: TextIO*) Bases: nbformat.notebooknode.NotebookNode

A class used to read the Jupyter Notebook

Parameters **ipynb** (TextIO) – Path to the *.ipynb* file.

#### Variables

- **ipynb** ( $TextIO$ ) Absolute path to the *.ipynb* file that was given to instantiate the instance.
- **name**  $(str)$  Name of the *.ipynb* file.
- **trusted** (bool) Whether the Notebook is *Trusted* or not for the user.
- **nbformat**  $(str)$  The Jupyter Notebook format number.

```
extract_codes()
```
Returns a list of code cells with the *%%testcell* cell magic.

### **4.2 Functions**

testmynb.handler.**find\_notebooks**(*\*args*)

# **FIVE**

## <span id="page-16-0"></span>**INDEX**

**SIX**

# <span id="page-18-0"></span>**MODULE INDEX**

**SEVEN**

# <span id="page-20-0"></span>**SEARCH**

### **INDEX**

# <span id="page-22-0"></span>E

extract\_codes() (*testmynb.notebook.Notebook method*), [11](#page-14-1)

# F

find\_notebooks() (*in module testmynb.handler*), [11](#page-14-1)

# N

Notebook (*class in testmynb.notebook*), [11](#page-14-1)

# T

TestCell (*class in testmynb.notebook*), [11](#page-14-1) TestHandler (*class in testmynb.handler*), [11](#page-14-1)